# **Maticové vzorce III**

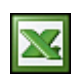

Nebaví vás neustále měnit oblasti, které má Excel sčítat, zkuste maticové vzorce ve spojení s funkcemi NEPŘÍMÝ.ODKAZ a ODKAZ.

V druhém dílu našeho miniseriálu [Maticové vzorce II.](http://wall.cz/excel-tipy/maticove-vzorce-ii) jsme prozkoumali možnosti maticových vzorců na poli podmíněných součtů a počtů. Dnes si tuto oblast mírně rozšíříme a podíváme se na to, jak dynamicky měnit sčítanou oblast; samozřejmě zachováme podmíněný součet.

### **O co vlastně jde…**

Používáte-li funkci SUMIFS, musíte vždy definovat, kterou oblast budete sčítat. Maticové vzorce dokáží měnit sčítanou oblast (nebo i oblasti podmínek) na základě hodnoty v buňce, což může být mnohdy velice praktické (např. při aplikování maticových vzorců na výjezdy z databází, které nemají požadované sloupce vždy na stejném místě, tedy někdy ve **sloupci C** a podruhé např. ve **sloupci F**).

Podívejme se na obrázek níže, který nápadně připomíná naši úlohu z minulého dílu, jen jsme přidali údaje o počtu zákazníků a časové náročnosti prodeje. Jak už zřejmě tušíte, budeme schopni napsat takový vzorec, který splní, jak kritéria v buňkách **H2:H5**, tak v závislosti na hodnotě v buňce **J1** sečte:

- Částku.
- Počet zákazníků.
- Strávený čas.

#### a to vše bez zásahů do vzorce, pouze na základě změny vstupních údajů v buňkách.

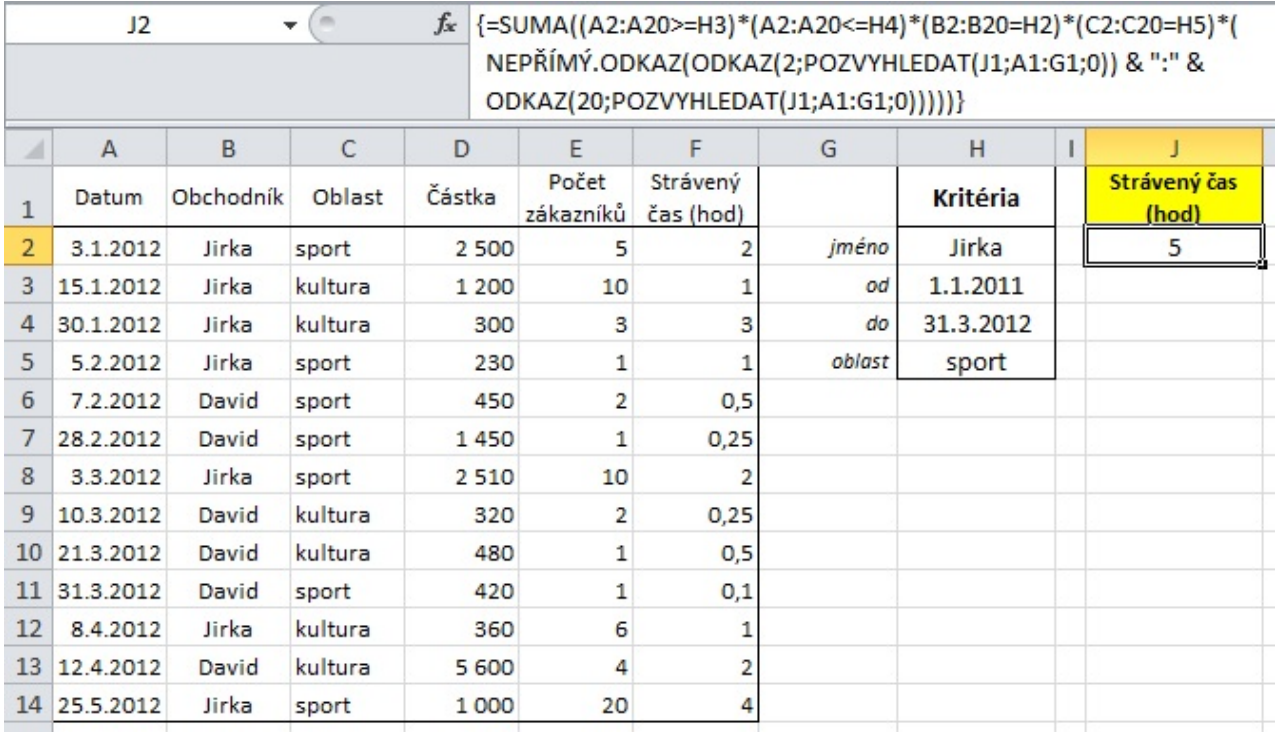

V řádku vzorců vidíte zmíněný vzorec – vypadá strašlivě, ale rozebereme si ho postupně a uvidíte, že je v něm jen jediná novinka oproti minulému dílu.

Vezmeme to ale hezky od začátku – z přechozích dílů víte, proč vzorec začíná a končí složenou závorkou a že se tyto závorky nepíší (Excel je doplní sám po ukončení vzorce stiskem CTRL + SHIFT + ENTER , protože jde o maticový vzorec).

- 1. Úvodní SUMA naznačuje, že celý tento vzorec budeme sčítat.
- 2. Výraz: (A2:A20>=H3)\*(A2:A20<=H4) říká, že chceme sčítat jen prodeje, které se uskutečnily v období od 1.1.2011 do 31.3.2012 včetně.
- 3. Výraz: (B2:B20=H2) zajistí, že budeme sčítat pouze prodeje obchodníka Jirky.
- 4. Výraz: (C2:C20=H5) je zde proto, abychom sečetli pouze prodeje v oblasti sport.

(NEPŘÍMÝ.ODKAZ(ODKAZ(2;POZVYHLEDAT(J1;A1:G1;0)) & ":" & ODKAZ(20;POZVYHLEDAT(J1;A1:G1;0))))

Abychom tomuto porozuměli, uděláme slavný Cimrmanovský krok stranou a podíváme se na funkce NEPŘÍMÝ.ODKAZ a ODKAZ.

## **Nepřímý.odkaz**

Tato funkce je velice platná, protože dokáže z textového řetězce (z textu) udělat odkaz. Zřejmé to bude na následujícím obrázku.

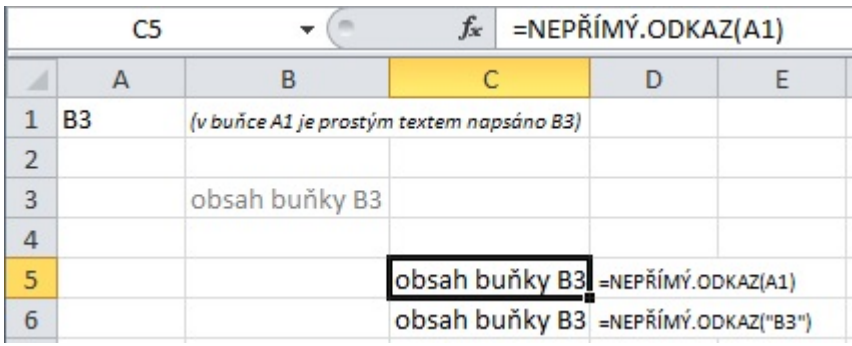

V buňce **A1** je text **"B3"**, v buňce **B3** je text **"obsah buňky B3"** a buňce **C5** je vzorec =NEPŘÍMÝ.ODKAZ(A1), se stejným výsledkem by skončil vzorec =NEPŘÍMÝ. ODKAZ ("B3"), protože obsah buňky A1 je "B3".

### **Odkaz**

Tato funkce je vlastně opakem funkce NEPŘÍMÝ.ODKAZ, protože vrací adresu buňky podle zadaných hodnot řádku a sloupce. Funkce ODKAZ, tedy přijímá dva argumenty =ODKAZ(řádek, sloupec) a tyto číselné hodnoty do ní lze vložit jak přímým zápisem čísla, tak odkazem na buňku. Jak je vidět v následujícím obrázku.

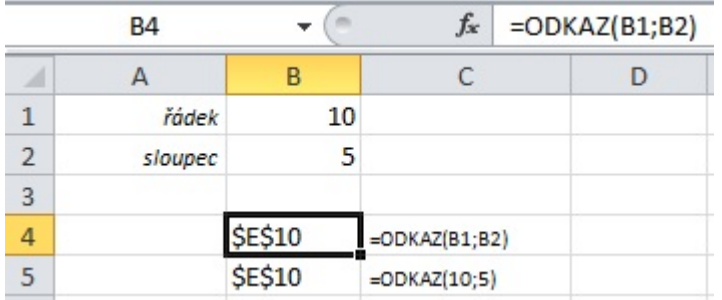

V buňce **B4** se funkce odkazuje na buňky **B1** (řádek) a **B2** (sloupec), kdežto v buňce **B5** jsou hodnoty zapsány přímo do funkce. V obou případech je však výsledek stejný, tedy textový odkaz na buňku **E10**.

### **Zpět k našemu maticovému vzorci**

Nyní už víme, že funkce NEPŘÍMÝ.ODKAZ přijímá text a udělá z něj odkaz. Podívejme se tedy znovu na celý závěrečný výraz vzorce:

(NEPŘÍMÝ.ODKAZ(ODKAZ(2;POZVYHLEDAT(J1;A1:G1;0)) &":"& ODKAZ(20;POZVYHLEDAT(J1;A1:G1;0))))

Zvýrazněné části výrazu představují text, ale jaký?

- 1. Podíváme-li se na oba tvary funkce ODKAZ, zjistíme, že jediný rozdíl je v první části (určení řádku) tedy první funkci ODKAZ je předán parametr **2** a v druhém výskytu parametr **20** 2 a 20 jsme zadali proto, že i ostatní matice máme od řádku 2 do řádku 20 (funkce POZVYHLEDAT je stejná u obou výskytů funkce ODKAZ)
- 2. Funkce POZVYHLEDAT potom vrátí pořadí v oblasti **A1:G1**, kde byla nalezena hodnota zapsaná v buňce **J1** ("Strávený čas (hod)") -> ta je ve **sloupci F**, kterému odpovídá číslo **6** (A=1, B=2…F=6)
- 3. Mezi oběma ODKAZy je ještě tento zápis: **& ":" &** ampersand (&) se používá pro spojování textů a přímo zapsaný text musí být v uvozovkách.
- 4. Výsledkem bude odkaz na oblast **F2:F20** takže změnou buňky **J1** měníme i oblast sčítání.
- 5. Pokud bychom totiž do buňky **J1** napsali slovo "Částka" byla by výsledná oblast **D2:D20**

Na závěr bych jenom rád připomněl, že maticové vzorce je možné kombinovat s velkou spoustou tradičních funkcí, jako jsou SMALL, LARGE, ŘÁDEK, SLOUPEC a s mnohými dalšími. Na to se podíváme v dalším dílu našeho miniseriálu.

Soubor s příklady maticových vzorců z článku [Nejste přihlášen\(a\)](http://wall.cz/index.php?m=reg).

**Autor:** [Poki](http://wall.cz/index.php?m=profile&id=Poki) • **Vydáno:** 24.9.2013 13:50 • **Přečteno:** 12435x